## **E-Ders Ortamı Üzerinden Ödev-Sınav Formu Hazırlanması Akış Şeması**

## **Uyarılar:**

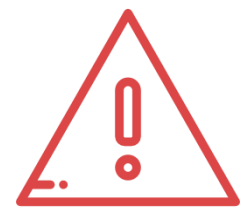

• Hazırladığınız ödev-sınav açıklaması dokümanlarını Office 365 içerisine (onedrive) ekleyip site üzerinden link vererek paylaşırsanız (gerekli ayarlamaları yapmadığınız takdirde) öğrencileriniz de bu form (doküman) üzerinde değişiklik yapabilmektedir. Bu sebeple ödev-sınav açıklamanızı bilgisayarınızda pdf olarak hazırlayarak e-dersinizde ilgili haftaya doküman aktivitesi olarak eklemenizi tavsiye ediyoruz. İsteğe bağlı olarak Word belgesi şeklinde de ekleyebilirsiniz.

• K**arşıya dosya yükleme özelliği için dosya boyutu sınırını** 10 MB yerine **100MB yapmanızı öneriyoruz.** 

• **Öğrencilerinizin formları görüp, yanıt verebilmesi için @ogrenci.bartin.edu.tr uzantılı e-posta hesaplarının olması gerekmektedir.** Bu

hesaplar ile ilgili bilgilendirme metni Üniversitemiz internet sitesinde duyuru olarak yer almaktadır. Öğrencilerinizin Office 365 hesapları ile ilgili sorunlarını **bim@bartin.edu.tr** adresine e-posta yoluyla iletmeleri gerekmektedir.

• Aşağıdaki örnekte olduğu gibi; eklediğiniz her bir aktivite için aktivite ismi bölümüne aktivitenin türünü (ödev açıklaması, ödev açıklama videosu) yazmayı unutmayınız.

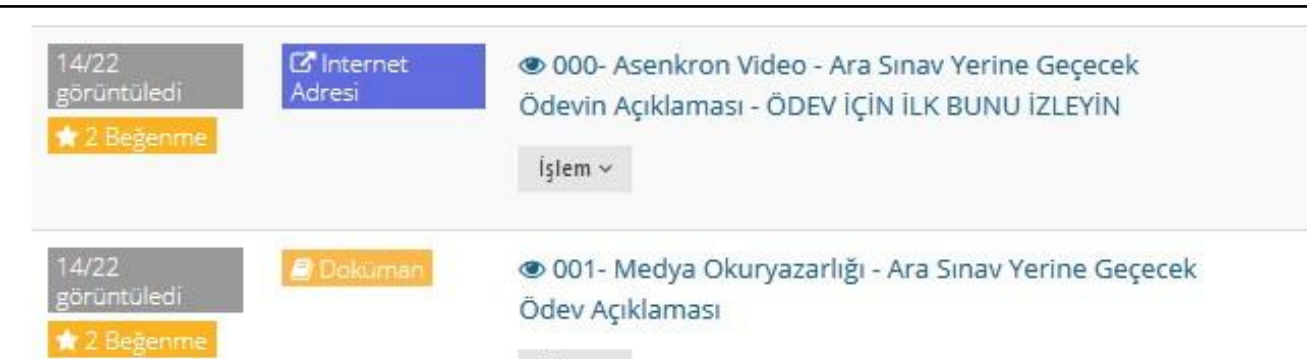

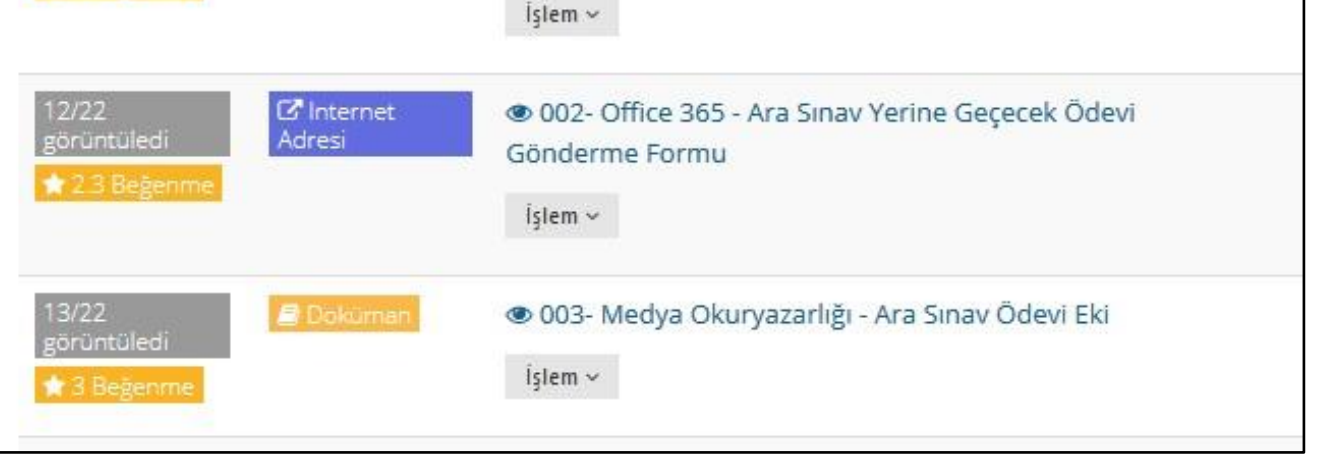

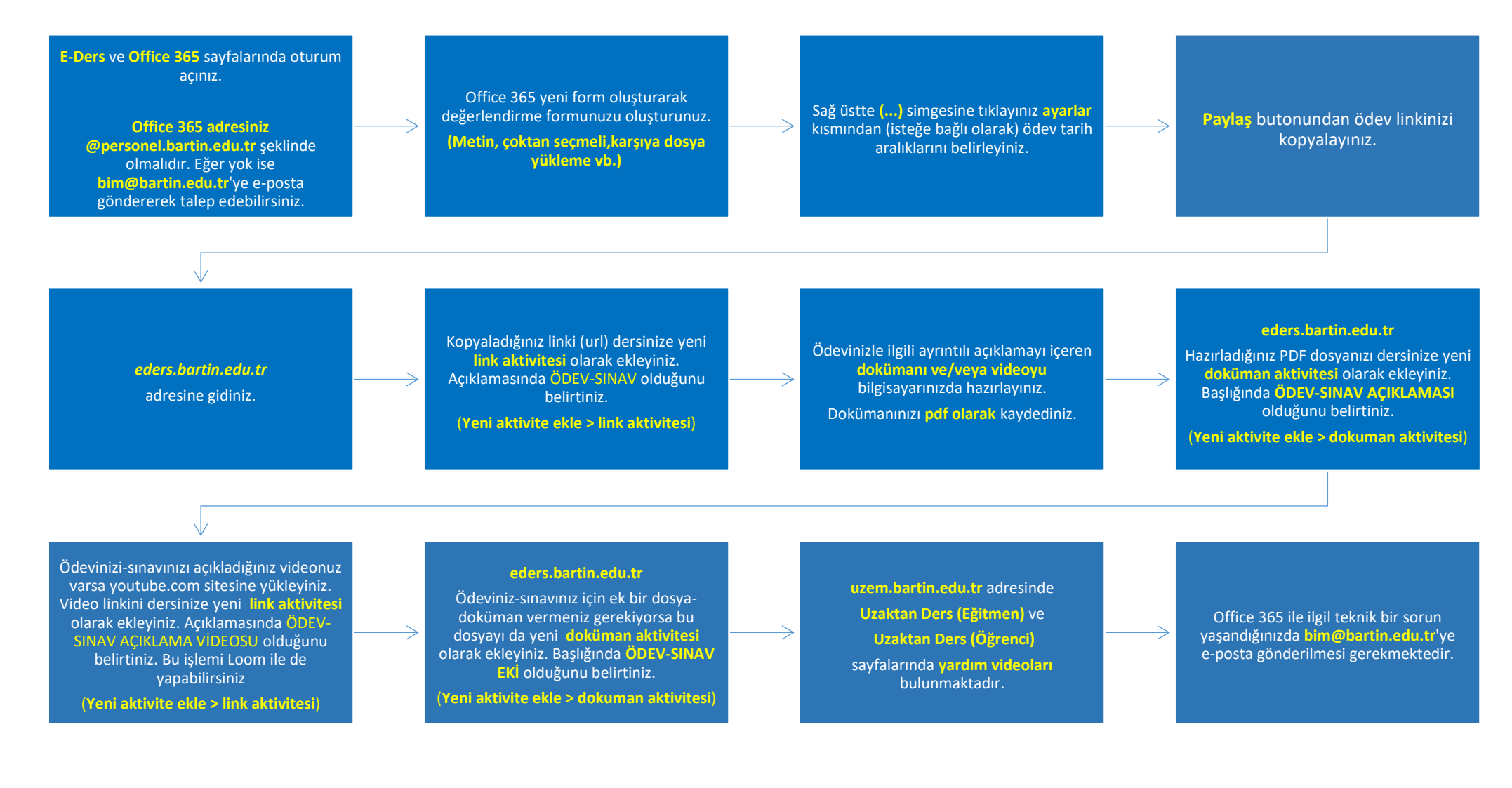